# Immer für Sie da

Hier können Sie Ihr Produkt registrieren und Unterstützung erhalten:

www.philips.com/welcome

PD7015

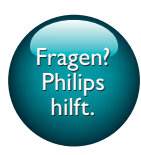

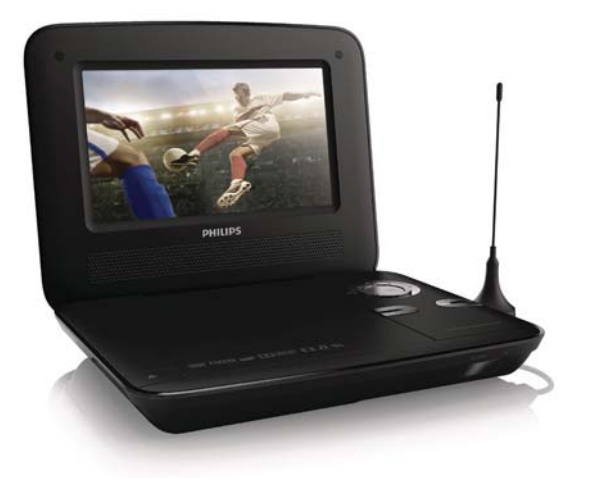

# Benutzerhandbuch

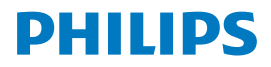

# [Inha](#page-22-0)lt[sa](#page-20-0)[ng](#page-19-0)[abe](#page-18-0)

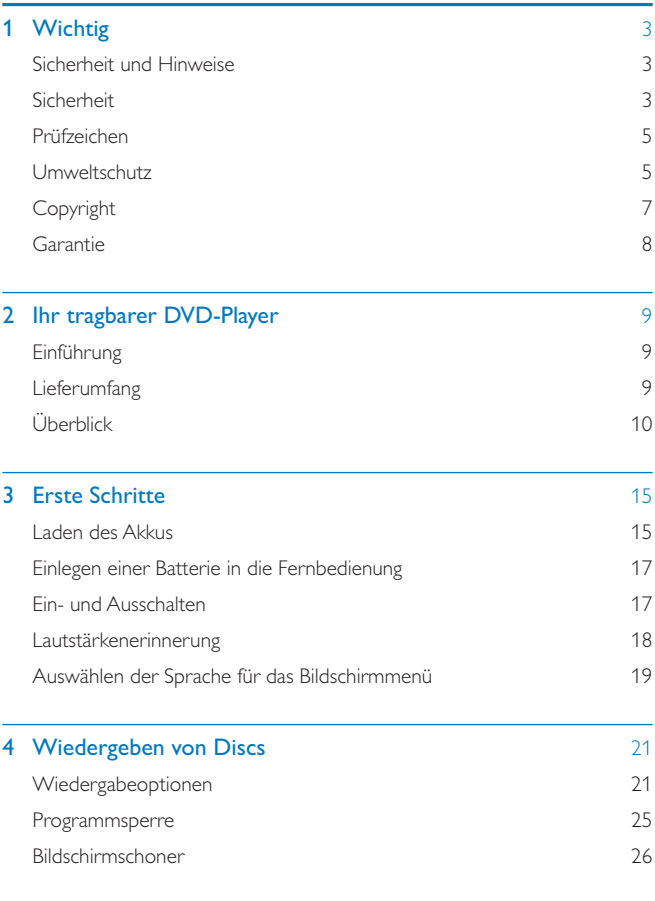

DE 1

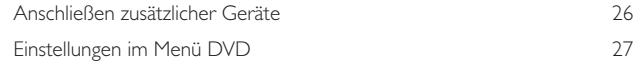

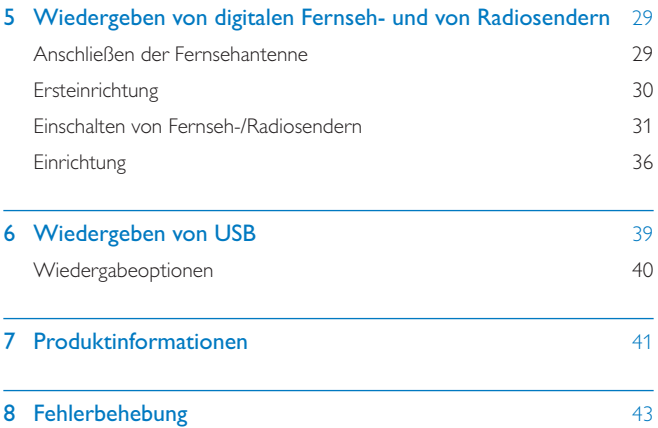

# 1 Wichtig

# Sicherheit und Hinweise

Lesen Sie alle Anweisungen sorgfältig durch, bevor Sie dieses Produkt verwenden. Wenn Sie sich bei der Verwendung nicht an die folgenden Hinweise halten, erlischt Ihre Garantie.

# Sicherheit

Verwenden Sie nur vom Hersteller empfohlenes Zubehör.

Verwenden Sie nur im Benutzerhandbuch aufgeführte Netzkabel.

Es dürfen keine Flüssigkeiten an das Produkt gelangen.

Auf das Produkt dürfen keine möglichen Gefahrenquellen gestellt werden (z. B. mit einer Flüssigkeit gefüllte Gegenstände, brennende Kerzen).

Batterien (Akkus bzw. integrierte Akkus) sollten nicht starker Wärme durch Sonnenlicht, Feuer etc. ausgesetzt werden.

Es besteht Explosionsgefahr, wenn der Akku nicht ordnungsgemäß eingesetzt ist. Ersetzen Sie die Batterien nur durch Batterien desselben bzw. eines gleichwertigen Typs.

Wenn der Stecker des Direct Plug-In-Adapters als Trennvorrichtung verwendet wird, muss die Trennvorrichtung frei zugänglich bleiben.

#### Gefahr des Verschluckens von Batterien!

- Das Produkt oder die Fernbedienung kann eine Knopfzelle enthalten, die verschluckt werden könnte. Bewahren Sie die Batterie jederzeit außerhalb der Reichweite von Kindern auf! Wenn die Batterie verschluckt wird, kann dies zu ernsthaften Verletzungen oder zum Tod führen. Innerhalb von zwei Stunden nach dem Verschlucken können schwere innere Entzündungen auftreten.
- Wenn Sie glauben, dass eine Batterie verschluckt wurde oder anderweitig in den Körper gelangt ist, konsultieren Sie umgehend einen Arzt.
- - Wenn Sie die Batterien austauschen, bewahren Sie alle neuen und gebrauchten Batterien außerhalb der Reichweite von Kindern auf. Vergewissern Sie sich, dass das Batteriefach vollständig geschlossen ist, nachdem Sie die Batterie ausgetauscht haben.
- - Wenn das Batteriefach nicht vollständig geschlossen werden kann, verwenden Sie das Produkt nicht mehr. Bewahren Sie es außerhalb der Reichweite von Kindern auf, und wenden Sie sich an den Hersteller.

#### Modifikationen des Produkts können zu gefährlichen Strahlenbelastungen hinsichtlich der EMV oder zu anderen Sicherheitsrisiken führen.

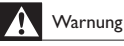

- Öffnen Sie auf keinen Fall das Gehäuse des Geräts.
- Fetten Sie niemals Teile dieses Geräts ein.
- Stellen Sie dieses Gerät niemals auf andere elektrische Geräte.
- Halten Sie das Gerät fern von direkter Sonneneinstrahlung, offenen Feuerquellen oder Hitze.
- Blicken Sie niemals in den Laserstrahl im Inneren des Produkts.
- Stellen Sie zum Trennen des Produkts von der Stromversorgung den einfachen Zugriff auf Netzkabel, Stecker oder Netzteil sicher.
- Wenn der Netzstecker (MAINS) bzw. Gerätestecker als Trennvorrichtung verwendet wird, muss die

Trennvorrichtung frei zugänglich bleiben.

## **Gehörschutz**

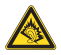

A pleine puissance, l'écoute prolongée du baladeur peut endommager l'oreille de l'utilisateur.

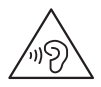

<span id="page-6-0"></span>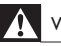

Warnung

• Um mögliche Hörschäden zu vermeiden, hören Sie Audioinhalte nicht bei hoher Lautstärke über einen längeren Zeitraum.

Die Ausgangsspannung des Kopfhöreranschlusses beträgt maximal 150 mV.

# Prüfzeichen

# $\epsilon$

Dieses Produkt entspricht den Richtlinien der Europäischen Union zu Funkstörungen.

#### Dieses Gerät ist mit diesem Etikett versehen:

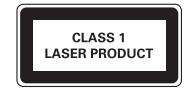

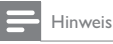

• Das Typenschild befindet sich auf der Geräteunterseite.

# Umweltschutz

#### Umweltinformationen

Auf überflüssige Verpackung wurde verzichtet. Die Verpackung kann leicht in drei Materialtypen getrennt werden: Pappe (Karton), Styropor (Polsterung) und Polyethylen (Beutel, Schaumstoff-Schutzfolie).

Ihr Gerät besteht aus Werkstoffen, die wiederverwendet werden können, wenn das Gerät von einem spezialisierten Fachbetrieb demontiert wird. Bitte beachten Sie die örtlichen Vorschriften zur Entsorgung von Verpackungsmaterial und Altgeräten.

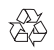

Ihr Gerät wurde unter Verwendung hochwertiger Materialien und Komponenten entwickelt und hergestellt, die recycelt und wiederverwendet werden können.

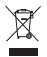

Befindet sich dieses Symbol (durchgestrichene Abfalltonne auf Rädern) auf dem Gerät, bedeutet dies, dass für dieses Gerät die Europäische Richtlinie 2002/96/EG gilt.

Informieren Sie sich über die örtlichen Bestimmungen zur getrennten Sammlung elektrischer und elektronischer Geräte.

Richten Sie sich nach den örtlichen Bestimmungen und entsorgen Sie Altgeräte nicht über Ihren Hausmüll. Durch die korrekte Entsorgung Ihrer Altgeräte werden Umwelt und Menschen vor möglichen negativen Folgen geschützt.

# $\mathbb{R}$

Ihr Produkt enthält Batterien, die der Europäischen Richtlinie 2006/66/EG unterliegen. Diese dürfen nicht mit dem normalen Hausmüll entsorgt werden.Bitte informieren Sie sich über die örtlichen Bestimmungen zur gesonderten Entsorgung von Batterien, da durch die korrekte Entsorgung Umwelt und Menschen vor möglichen negativen Folgen geschützt werden.

Bringen Sie Ihr Produkt immer zu einem Fachmann, um die integrierte Batterie zu ersetzen.

#### 6DE

<span id="page-8-0"></span>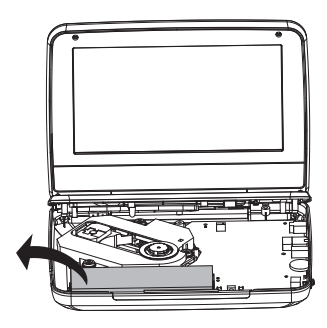

# Copyright

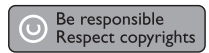

Dieses Produkt verwendet eine Kopierschutztechnologie, die durch US-Patente sowie durch andere Urheberrechte der Rovi Corporation geschützt ist. Rückentwicklung (Reverse Engineering) und Disassemblierung sind nicht zulässig.

Technische Daten können ohne vorherige Ankündigung geändert werden. Die Marken sind Eigentum von Koninklijke Philips Electronics N.V. bzw. ihren jeweiligen Inhabern. Philips behält sich das Recht vor, Produkte jederzeit ohne die Verpflichtung zu ändern, frühere Lieferungen entsprechend nachzubessern.

# $\blacksquare$  DOLBY

Hergestellt unter der Lizenz von Dolby Laboratories. Dolby und das Doppel-D-Symbol sind Marken von Dolby Laboratories.

# <span id="page-9-0"></span>Garantie

- - Versuchen Sie keinesfalls, das Produkt zu reparieren. Dies kann zu einem Verletzungsrisiko, Schäden am Produkt oder Garantieverlust führen.
- $\bullet$  Verwenden Sie das Produkt und Zubehör ausschließlich wie vom Hersteller vorgesehen. Der Warnhinweis auf der Rückseite des Produkts weist auf das Risiko von elektrischen Schlägen hin.
- $\bullet$  Öffnen Sie auf keinen Fall das Gehäuse des Produkts. Wenden Sie sich bei Service- oder Reparturarbeiten stets an den Kundenservice von Philips.
- $\bullet$  Jeder Betrieb, der in diesem Handbuch ausdrücklich untersagt wird, und jegliche Einstellungen oder Montageverfahren, die in diesem Handbuch nicht empfohlen oder autorisiert werden, führen zum Erlöschen der Garantie.

# <span id="page-10-0"></span>2 Ihr tragbarer DVD-Player

Herzlichen Glückwunsch zu Ihrem Kauf und willkommen bei Philips! Um das Kundendienstangebot von Philips vollständig nutzen zu können, sollten Sie Ihr Produkt unter www.philips.com/welcome registrieren.

# **Einführung**

Mit diesem tragbaren DVD-Player können Sie Folgendes tun:

- Sie können folgende Discs wiedergeben (einschließlich CD-R, CD-RW, DVD±R und DVD±RW): DVD-Video, Video-CD, Audio-CD, MP3-CD, Discs mit JPEG-Dateien.
- $\bullet$  Sie können digitale Fernseh- bzw. Radiosender über die DVB-T-Dienste (Digital Video Broadcasting) empfangen.
- $\bullet$  Sie können Medien wiedergeben, die auf einem USB-Massenspeichergerät gespeichert sind.

# Lieferumfang

Prüfen Sie zunächst den Verpackungsinhalt:

- Tragbarer DVD-Player
- $\bullet$ Fernbedienung
- $\bullet$ Netzteil, DC120150110 (Philips)
- -Autoadapter
- -AV-Kabel
- Antenne
- Kurzes Benutzerhandbuch
- Informationsblatt zu Sicherheit und Garantie

# <span id="page-11-0"></span>Überblick

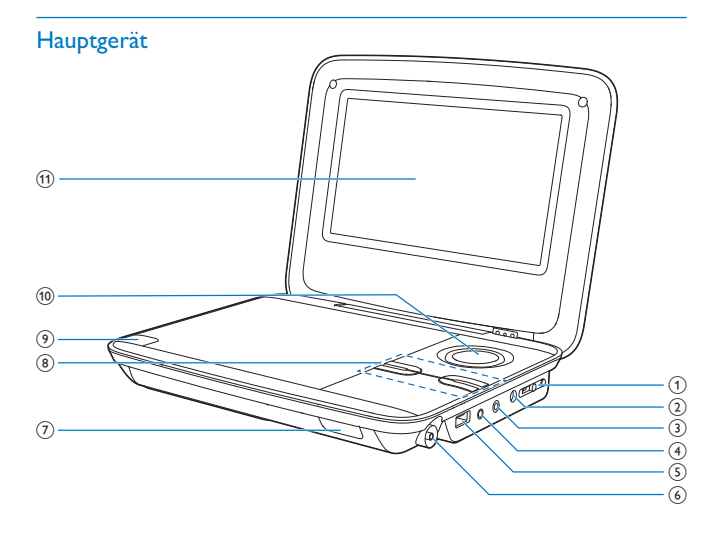

### $(1)$  •ON OFF•

- $\bullet$ Schieben, um den Player ein-/auszuschalten
- $(2)$  DC IN 12V
	- $\bullet$ Stromanschlussbuchse

## $(3)$  PHONE

 $\bullet$ Kopfhörerbuchse

## $(4)$  AV OUT

 $\bullet$ Audio-/Video-Ausgangsbuchse

## e USB

- USB-Port

#### 10DE

- (6) Antennenbuchse
- $(7)$  CHR/IR
	- $\bullet$ Ladestandsanzeige/Fernbedienungssensor

# $(8)$  SETUP/ $\blacksquare$

- $\bullet$ DVD/USB: Einmal drücken, um die Wiedergabe zu stoppen.
- -DVD:Zweimal drücken, um das Einrichtungsmenü zu öffnen.
- -DVB-T: Einmal drücken, um das Einrichtungsmenü zu öffnen.  $SOLIRCF$
- -Wechseln zwischen DVD, DVB-T und USB

 $VOL+/-$ 

 $\bullet$ Lauter/leiser

# $\circledcirc$   $\triangle$

 $\bullet$ Öffnen des Discfachs

# $(10)$   $\blacktriangle$  (CH+),  $\nabla$  (CH-), 4 / 44,  $\nblacktriangleright$  /  $\nblacktriangleright$

- $\bullet$ Durchlaufen der Menüs.
- $\triangle$  (CH+),  $\nabla$  (CH-)
- -DVB-T: Wechseln zum nächsten oder vorherigen Kanal.
- $4/44 F$
- - DVD/USB: Suchen in Rückwärts- oder Vorwärtsrichtung mit unterschiedlichen Geschwindigkeiten.

## $OK$ / $\blacktriangleright$ II

- -Bestätigung einer Eingabe oder Auswahl.
- -DVD/USB: Starten, Unterbrechen oder Fortsetzen der Wiedergabe.
- (1) Anzeigefeld

## Fernbedienung

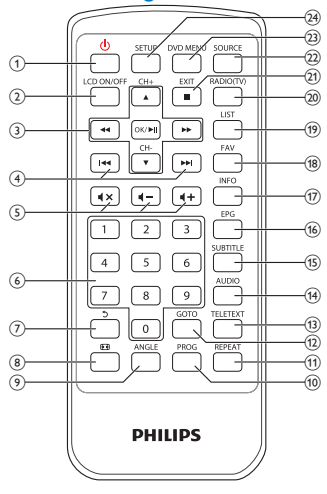

- $\left( \mathcal{L} \right)$  $\circ$ 
	- - Einschalten des Players aus dem Standby-Modus oder Wechseln in den Standby-Modus

### $(2)$  LCD ON/OFF

-Ein-/Ausschalten des Bildschirms

## $\overline{A}$  (CH+),  $\nabla$  (CH-), 44,  $\nabla$

- -Durchlaufen der Menüs.
- $\blacktriangle$  (CH+),  $\nabla$  (CH-)
- -DVB-T: Wechseln zum nächsten oder vorherigen Kanal.

#### **44.DE**

- DVD/USB: Suchen in Rückwärts- oder Vorwärtsrichtung mit unterschiedlichen Geschwindigkeiten.

#### $OK$  $\blacktriangleright$ II

- -Bestätigung einer Eingabe oder Auswahl.
- -DVD/USB: Starten, Unterbrechen oder Fortsetzen der Wiedergabe.
- 12DE
- $\left(4\right)$   $\left|44\right\rangle$ 
	- -DVD/USB: Wechsel zum vorherigen oder nächsten Titel oder Kapitel
- $(5)$  **4+/4-**
	- $\bullet$ Lauter/leiser

 $\mathbf{N}$ 

- $\bullet$ Stummschaltung der Lautstärke aus bzw. ein.
- $\begin{pmatrix} 6 \end{pmatrix}$  0-9
	- $\ddot{\phantom{0}}$ Zifferntasten
- $(7)$ ್ರ
	- - DVD: (bei VCDs mit eingeschalteter PBC-Funktion) Zurückkehren zum PBC-Menü.
	- -**DVB-T:** Wechseln zum vorherigen Kanal; Umbenennen der Kanäle im Menü "Programmausgabe".
	- USB: Wechseln zum vorangehenden Ordner.
- $\left( 8\right)$ ि सि
	- $\ddot{\phantom{0}}$ DVD/USB: Vergrößern und Verkleinern eines Bildes/Videoausschnitts.
	- $\bullet$ DVB-T: Anpassen des Bildformats.
- $(9)$  ANGLE
	- $\ddot{\phantom{0}}$ DVD: Auswählen eines anderen Blickwinkels bei einer DVD
- $(10)$  PROG
	- -DVD:Programmieren von Titeln.
- $(n)$  REPEAT
	- -DVD/USB: Wiederholen eines Kapitels/Tracks/Titels
- $(12)$  GO TO
	- - DVD/USB: Springen zu einem Kapitel/Track/Titel oder einer Wiedergabezeit.
- $(13)$  TELETEXT
	- $\bullet$ DVB-T: Ein- bzw. Ausschalten des Videotexts.
- $(14)$  AUDIO
	- $\bullet$  DVD: Für DVD: Auswählen einer Audiosprache; für VCD: Auswählen eines Audiomodus.
	- DVB-T: Auswählen einer Audiosprache des aktuellen Dienstes.
	- USB: Für Filme: Auswählen eines Audiomodus.
- $(15)$  SUBTITLE
	- -DVD: Auswählen der DVD-Untertitelsprache
	- -DVB-T: Auswählen einer Untertitelsprache des aktuellen Dienstes.
	- -USB: Öffnen des Untertitelmenüs.
- $(16)$  EPG
	- -DVB-T: Ein- und Ausschalten des elektronischen Programmführers (EPG). (nur für digitale Fernsehsender verfügbar) .
- $(17)$  INFO
	- - DVD/USB: Anzeigen von Wiedergabestatus oder Informationen über aktuelle Datei während der Wiedergabe.
	- -DVB-T: Anzeige von Programminformationen, falls verfügbar
- $(18)$  FAV
	- -DVB-T: Anzeigen der Kanalliste mit als Favoriten markierten Kanälen.
- $(19)$  LIST
	- $\bullet$ DVB-T: Anzeige der Senderliste.
- $(20)$  RADIO (TV)
	- $\bullet$ DVB-T: Wechseln zwischen Radio und Fernseher.
- $(21)$  EXIT/
	- -DVD/USB: Beenden der Wiedergabe.
	- -DVB-T: Wechseln zum vorangehenden Menü.
- $(22)$  SOURCE
	- -Wechseln zwischen DVD, DVB-T und USB.
- (3) DVD MENU
	- Bei DVD: Öffnen oder Verlassen des Disc-Menüs. -
	- - Bei VCD: Ein- oder Ausschalten des PBC-Modus (Playback Control, Wiedergabesteuerung).
- $(24)$  SETUP
	- -DVD/DVB-T: Auswählen oder Beenden des Einrichtungsmenüs.

# <span id="page-16-0"></span>3 Erste Schritte

# Achtung

- Verwenden Sie die Steuerelemente nur wie in diesem Benutzerhandbuch angegeben.
- Befolgen Sie die Anweisungen immer in der hier angegebenen Reihenfolge.

Wenn Sie Philips kontaktieren, werden Sie nach der Modell- und Seriennummer lhres Players gefragt. Die Modell- und Seriennummer befindet sich auf der Unterseite des Players. Tragen Sie die Nummern hier ein:

Modellnr. \_\_\_\_\_\_\_\_\_\_\_\_\_\_\_\_\_\_\_\_\_\_\_\_\_\_

Seriennr. \_\_\_\_\_\_\_\_\_\_\_\_\_\_\_\_\_\_\_\_\_\_\_\_\_\_\_

# Laden des Akkus

## Laden über das Netzteil

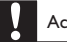

#### Achtung

 - Möglicher Produktschaden. Prüfen Sie, ob die Stromspannung mit dem aufgedruckten Wert auf der Unterseite des Players übereinstimmt.

Sie können den Player nur aufladen, wenn er ausgeschaltet ist oder sich im Standby-Modus befindet.

1 Vergewissern Sie sich, dass Sie den Player an die Stromversorgung angeschlossen haben.

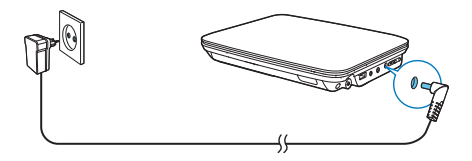

DE 15

- 2 Schieben Sie auf dem Hauptgerät den Schalter ON OFF• an die Position OFF.
	- -Drücken Sie andernfalls die Taste  $\Phi$  auf der Fernbedienung, um den Standby-Modus zu aktivieren.
		- » Die CHR-Anzeige leuchtet (rot) auf.
		- » Wenn der Akku voll aufgeladen ist erlischt dieCHR- Anzeige.

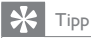

 - Um die Akkulebensdauer zu maximieren, laden Sie den Akku sofort auf, nachdem er völlig entladen ist. Wenn Sie den Player eine lange Zeit nicht verwenden, laden Sie den Akku einmal alle zwei Monate vollständig auf.

### Laden über den Autoadapter

Schließen Sie den mitgelieferten Autoadapter am Player und an der Buchse des Autozigarettenanzünders an.

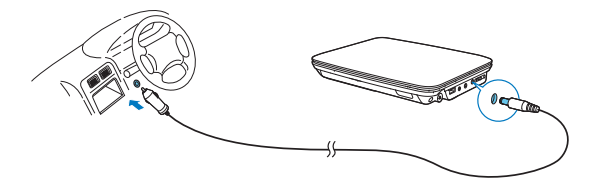

# <span id="page-18-0"></span>Einlegen einer Batterie in die Fernbedienung

## Achtung

- Explosionsgefahr! Setzen Sie die Batterien keiner großen Hitze, direktem Sonnenlicht oder Feuer aus. Werfen Sie Batterien niemals ins Feuer.
- Kann zu einer Verringerung der Akkulebensdauer führen! Kombinieren Sie keine unterschiedlichen Akkutypen.
- Möglicher Produktschaden! Entnehmen Sie die Batterien, wenn die Fernbedienung längere Zeit nicht verwendet wird.
- Das Produkt enthält Perchlorat möglicherweise ist eine besondere Handhabung erforderlich.

Siehe www.dtsc.ca.gov/hazardouswaste/perchlorate.

#### Einlegen der Batterie in der Fernbedienung:

- 1 Öffnen Sie das Batteriefach.
- 2 Setzen Sie wie abgebildet eine CR2025-Batterie mit der korrekten Polarität (+/-) ein.
- 3 Schließen Sie das Batteriefach.

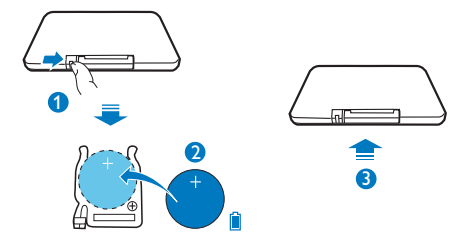

# Ein- und Ausschalten

1 Schieben Sie auf dem tragbaren DVD-Player zum Einschalten • ON OFF• zur Position ON

<span id="page-19-0"></span>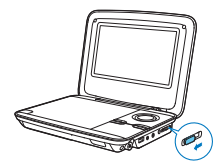

- »Die CHR-Anzeige leuchtet (grün) auf.
- 2 Schieben Sie auf dem tragbaren DVD-Player zum Ausschalten ON OFF• zur Position OFF
	- -Drücken Sie andernfalls die Taste  $\Phi$  auf der Fernbedienung, um den Standby-Modus zu aktivieren.
		- » Die CHR-Anzeige leuchtet (rot) auf. Der Ladevorgang beginnt.
		- » Wenn der Akku voll aufgeladen ist erlischt dieCHR- Anzeige.

### Auto standby

Wenn im DVB-T- oder USB-Modus innerhalb von drei Stunden keine Taste gedrückt wird bzw. keine Medien wiedergegeben werden, wechselt der Player in den Standby-Modus, um Energie zu sparen.

- 1 Drücken Sie im DVB-T-Modus SETUP auf der Fernbedienung.
- $2$  Wählen Sie [Zeit] > [Auto Standby].
- 3 Drücken Sie <</a> </a>(DD, um [Ein] auszuwählen.

# Lautstärkenerinnerung

Der tragbare DVD-Player kann Sie warnen, wenn:

- ein hoher Lautstärkepegel erreicht wird (85 dBA), oder
- Sie 20 Stunden lang Audioinhalte bei hoher Lautstärke gehört haben.

Dank der Lautstärkeerinnerung erfüllt der tragbare DVD-Player von Philips die Richtlinien der Europäischen Union (EN 60950-1) zum Gehörschutz.

#### Wenn Sie die Lautstärke erhöhen:

- 1 Drücken Sie die Taste  $\blacksquare$ +.
	- » Wenn ein hoher Lautstärkepegel erreicht wird, wird ein Popup-Bildschirm angezeigt.
- 18DE
- <span id="page-20-0"></span> $2$  Um die Lautstärke weiter zu erhöhen, wählen Sie  $OK$  aus, und drücken Sie zur Bestätigung auf OK/ $\blacktriangleright$  II.
	- » Sie können die Lautstärke weiter erhöhen.
- Um die Lautstärkeregelung zu verlassen, wählen Sie CANCEL aus, und drücken Sie zur Bestätigung auf OK/  $\blacktriangleright$  II.
	- » Die Wiedergabe wird mit der vorherigen Lautstärke fortgesetzt.

#### Wenn Sie 20 Stunden lang Audioinhalte bei hoher Lautstärke gehört haben, wird ein Popup-Bildschirm angezeigt.

- Um weiterhin Audioinhalte bei hoher Lautstärke zu hören, wählen Sie OK aus, und drücken Sie zur Bestätigung auf OK/ $\blacktriangleright$  II.
- Um die Wiedergabe mit hoher Lautstärke zu beenden, wählen Sie CANCEL aus, und drücken Sie zur Bestätigung auf  $OK/$   $\blacktriangleright$   $\blacksquare$ .
	- » Die Lautstärke wird auf unter 85 dBA verringert.

# Auswählen der Sprache für das Bildschirmmenü

Sie können eine andere Sprache für die Bildschirmmenüs auswählen.

## Auswählen der Sprache für das Bildschirmmenü im DVD-Modus

- 1 Drücken Sie auf der Fernbedienung die Taste SETUP.
	- » Das Einstellungsmenü wird angezeigt.
- 2 Wechseln Sie zu [Sprache] > [Sprache], und drücken Sie dann  $OK/$   $\blacktriangleright$  II.
- 3 Drücken Sie  $\blacktriangle / \blacktriangledown$ , um eine Sprache auszuwählen.
- 4 Drücken Sie zur Bestätigung auf OK/ II.
- 5 Drücken Sie SETUP, um das Menü zu verlassen.

## Auswählen der Sprache für das Bildschirmmenü im DVB-T-Modus

- 1 Drücken Sie auf der Fernbedienung die Taste SETUP. » Das Einstellungsmenü wird angezeigt.
- $2$  Wechseln Sie zu [Option] > [OSD Language].
- 3 Drücken Sie / , um eine Sprache auszuwählen.

4 Drücken Sie SETUP, um das Menü zu verlassen.

# <span id="page-22-0"></span>4 Wiedergeben von Discs

- **1** Drücken Sie zum Öffnen des Disc-Fachs auf  $\triangle$  auf dem Player.
	- » Entfernen Sie die Schutzkarte, wenn Sie den Player zum ersten Mal verwenden.
- 2 Legen Sie die Disc mit der Beschriftung nach oben ein.<br>3 Sebließen Sie der Dies Eesh indem Sie es nach unten d
	- 3 Schließen Sie das Disc-Fach, indem Sie es nach unten drücken.
		- » Die Wiedergabe startet automatisch. Falls dies nicht der Fall sein sollte, drücken Sie OK/ ▶ II.
		- Wird ein Menü angezeigt, wählen Sie eine Option aus, und drücken Sie OK/ II, um die Wiedergabe zu starten.
		- Um die Wiedergabe anzuhalten, drücken Sie **OK/ ▶ Ⅱ.** Drücken Sie die . Taste erneut, um die Wiedergabe fortzusetzen.
		- Um die Wiedergabe zu beenden, drücken Sie **EXIT/ .**...
		- Um den vorherigen oder nächsten Titel auszuwählen, drücken Sie  $\bigcap$ der  $\blacktriangleright\blacktriangleright$
		- Um Video- oder Audioinhalte zu durchsuchen, drücken Sie <<  $\blacktriangleright$  ein- oder mehrmals.

# Wiedergabeoptionen

## Verwenden des Disc-Menüs

Für VCDs (nur Version 2.0) mit PBC-Funktion (Playback Control) und SVCDs können Sie über ein interaktives Menü auf den Disc-Inhalt zugreifen.

- Drücken Sie wiederholt **DVD MENU**, um PBC aus- oder einzuschalten.
	- » Wenn PBC deaktiviert ist, startet die Wiedergabe automatisch.
	- » Bei aktivierter PBC-Funktion wird der Menübildschirm angezeigt.
	- Wenn PBC während der Wiedergabe aktiviert ist, drücken Sie  $\,$ U, um $\,$ zum Menübildschirm zurückzukehren.

- Wenn PBC aktiviert ist, wird das Ziffernfeld (0-9) deaktiviert.

# Programmieren

Sie können bis zu 12 Titel, Kapitel oder Tracks auf den (S)VCDs oder DVDs programmieren.

- 1 Drücken Sie während der Wiedergabe die Taste PROG auf der Fernbedienung.
	- » Das Programmmenü wird angezeigt.
- 2 Geben Sie die entsprechende Zahl des Titels/Kapitels/Tracks über die Zifferntasten (0-9) ein.
- $\,3$   $\,$  Wählen Sie [<code>Prg.hinzuf.]</code> und drücken Sie zur Bestätigung OK.
- 4 Wiederholen Sie die Schritte 2-3, um weitere Titel/Kapitel/Tracks zu programmieren.
- ${\bf 5}$  Um das Programm wiederzugeben, wählen Sie  $[{\bf Spielen}]$  aus, und drücken Sie zur Bestätigung OK.
	- -Um das Programmmenü zu beenden, drücken Sie PROG.
	- -Um das Programm zu löschen, wählen Sie **[Prg. Loeschen]** aus, und drücken Sie zur Bestätigung OK.

# Repeat (Wiederholen)

Drücken Sie während der Wiedergabe wiederholt REPEAT, um die folgenden Wiederholungsoptionen auszuwählen:

Für DVDs

- [Wdh. Kapitel] (aktuelles Kapitel)
- [Wdh.Titel] (aktueller Titel)
- [Wdh.Aus]

### Für CDs/VCDs/SVCDs

- **[Wdh. Eines]** (aktueller Track)
- [Wdh.Alle] (vollständige Disc)
- [Wdh.Aus]

Für JPEGs/MP3s

- **[Wdh. Eines]** (aktuelle Datei)
- $22$ DE
- **[Wdh. Ordner]** (aktueller Ordner)
- [Wdh.Aus]

Tipp

 - Bei VCDs/SVCDs ist das Wiederholen nicht möglich, wenn PBC während der Wiedergabe aktiviert ist.

# Zufallswiedergabe

Sie können die Tracks in zufälliger Reihenfolge auf CDs oder MP3-CDs abspielen.

- 1 Drücken Sie während der Wiedergabe auf die Navigationstasten ( $\blacktriangle, \blacktriangleright$ ), , ¶¶), um [**Modus**] auszuwählen.
- 2 Drücken Sie OK/ II, um Folgendes auszuwählen:
	- -[Zufall]: Zufällige Wiedergabe aller Titel im aktuellen Ordner.
	- -[Normal]: Abbrechen der Zufallswiedergabe.

# Suche nach Zeit oder Titel-/Kapitel-/Tracknummer

- 1 Drücken Sie während der Video-/Audiowiedergabe GOTO.
- 2 Geben Sie die ausgewählte Zeit oder Nummer ein.
	- - Geben Sie im Titel-/Kapitel-/Track-Feld eine Titel-/Kapitel-/Tracknummer an.
	- - Geben Sie in das Zeitfeld eine Wiedergabeposition in Stunden, Minuten und Sekunden ein.
- 3 Drücken Sie die Taste OK.
	- » Die Wiedergabe startet automatisch an der ausgewählten Stelle.

### Direktes Springen zu einem bestimmten Titel/Kapitel/Track

- Geben Sie während der Wiedergabe die entsprechende Zahl des Titels/ Kapitels/Tracks über die Zifferntasten (0-9) ein.
- Drücken Sie gegebenenfalls zur Bestätigung OK.

# Auswählen einer Audiosprache

Sie können eine Audiosprache für DVDs mit mehreren Soundtracks auswählen.

Drücken Sie während der Wiedergabe wiederholt AUDIO, bis das Symbol für die Sprache angezeigt wird.

### Auswählen einer Untertitelsprache

Für DVDs können Sie eine Untertitelsprache auswählen.

Drücken Sie während der Wiedergabe wiederholt SUBTITLE, bis das Symbol für die Sprache angezeigt wird.

#### Auswählen eines Audiomodus

Sie können einen Audiokanal für CDs oder (S)VCDs mit mehreren Audiokanälen auswählen.

Drücken Sie wiederholt **AUDIO**, um einen Audiokanal auszuwählen: **[Links]**, [**Rechts], [Mix]** oder **[Stereo]**.

#### Auswählen eines Blickwinkels

Sie können einen Blickwinkel für DVDs auswählen, die alternative Szenen enthalten.

Drücken Sie während der Wiedergabe wiederholt ANGLE.

## Zoom

Bei DVDs, (S)VCDs oder JPEGs können Sie Bilder vergrößern bzw. verkleinern.

- 1 Drücken Sie wiederholt  $\blacksquare$ , um ein Bild zu vergrößern bzw. zu verkleinern.
- 2 Wenn das Bild vergrößert wurde, drücken Sie  $\blacktriangle$  /  $\blacktriangledown$  /  $\blacktriangleleft$  /  $\blacktriangleright$  , um die Ansicht zu verschieben.

#### Drehen von Bildern

Während das JPEG angezeigt wird:

- $\bullet$ Drücken Sie <<. um gegen den Uhrzeigersinn zu drehen.
- Drücken Sie  $\blacktriangleright$ , um im Uhrzeigersinn zu drehen.
- $\bullet$ Drücken Sie ▲, um nach oben/unten zu drehen.
- Drücken Sie ▼. um nach links/rechts zu drehen.

# Programmsperre

Einschränken des Zugriffs auf Discs, die für Kinder nicht geeignet sind. Diese Discs müssen mit Altersfreigaben aufgenommen werden.

- 1 Drücken Sie die Taste SETUP.
- $2$   $\,$  Wählen Sie [Einstufung]  $>$  [Jugendschutz]. Drücken Sie die Taste OK. » Das Passwortmenü wird angezeigt.
- 3 Geben Sie Ihr aktuelles Passwort ein (oder den Standardwert "6666"). Drücken Sie die Taste OK.
- 4 Drücken Sie die Taste OK.
	- » Eine Liste mit Altersfreigaben wird angezeigt.
- 5 Wählen Sie eine Altersfreigabe aus. Drücken Sie die Taste OK.

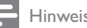

#### Hinweis

- Wenn Sie eine Disc mit einer höheren Altersfreigabe als die unter **[Jugendschutz]** festgesetzte wiedergeben möchten, müssen Sie das Passwort eingeben.
- Die Einstufung ist länderabhängig. Damit alle Discs wiedergegeben werden können, wählen Sie "8" für DVD-Video und BD-Video.
- Auf manche Discs sind zwar Altersfreigaben aufgedruckt, sie wurden aber nicht damit

aufgenommen. Bei diesen Discs können Sie diese Funktion nicht verwenden.

## Ändern des Kennworts

- 1 Drücken Sie die Taste SETUP.
- $2$   $\,$  Wählen Sie [Einstufung]  $\geq$  [Passwort] aus, und drücken Sie dann OK.
	- » Das Passwortmenü wird angezeigt.
- $3$  Geben Sie Ihr Passwort ein, und drücken Sie dann zur Bestätigung OK.
	- $\bullet$ Das voreingestellte Passwort lautet 6666.
- 4 Drücken Sie die Taste OK.
- 5 Geben Sie Ihr neues 4-stelliges Passwort ein, und drücken Sie dann zur Bestätigung OK.
- 6 Geben Sie das neue Passwort erneut ein, und bestätigen Sie Ihre Eingabe mit OK.
- $7$  Drücken Sie **SETUP**, um das Menü zu verlassen.

# Bildschirmschoner

Wenn innerhalb von fünf Minuten keine Taste gedrückt wird bzw. keine Medien auf dem Player wiedergegeben werden, wird der Bildschirmschoner aktiviert.

- 1 Drücken Sie**SETUP** auf dem Startbildschirm.
- $2$  Wählen Sie [Misc] > [Bildschoner].
- 3 Drücken Sie  $\blacktriangleright$  / << um den Bildschirmschoner einzuschalten.
- 4 Drücken Sie eine beliebige Taste, um den Bildschirmschoner zu beenden.

Hinweis

- Der Bildschirmschoner ist nur während der Disc-Wiedergabe verfügbar.

# Anschließen zusätzlicher Geräte

Sie können den Player an einen Fernseher oder einen Verstärker anschließen, um DVDs wiederzugeben.

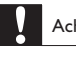

### Achtung

- Schalten Sie Ihren Player aus, bevor Sie ihn an zusätzliche Geräte anschließen.

Sie können den Player an einen Fernseher oder einen Verstärker anschließen, um die Video-/Audiowiedergabe zu optimieren.

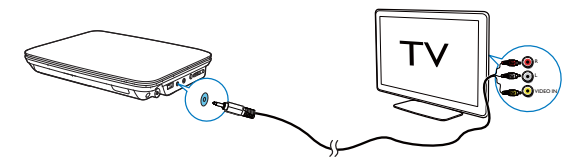

Achten Sie beim Anschließen darauf, dass die Farben der AV-Kabel denen der Buchsen entsprechen:

- Das gelbe Kabel muss an die gelbe Video-Buchse angeschlossen werden.
- Die Kabel in Rot/Weiß müssen an die rot/weiß gekennzeichneten Audio-Buchsen angeschlossen werden.

# Einstellungen im Menü DVD

Um die DVD-Wiedergabe zu optimieren, verwenden Sie die Taste SETUP zum Anpassen Ihrer Einstellungen.

- 1 Drücken Sie auf der Fernbedienung die Taste SETUP.
	- » Das Einstellungsmenü wird angezeigt.
- 2 Wählen Sie mit den Navigationstasten eine Option aus, und bestätigen Sie  $mit$  II/OK

**[Sprache]** 

- -[Sprache]: Auswählen einer Sprache der Bildschirmanzeige.
- -**[Untertitel]**: Auswählen einer DVD-Untertitelsprache.
- -**[MPEG4 Subtitle]**: Auswählen einer Untertitelsprache bei einer Video-Disc.
- -[Audio]: Auswählen einer DVD-Audiosprache.
- -**[DVD Menue]**: Auswählen einer DVD-Menüsprache. [Video]
- -[Aspeckt Ratio]: Festlegen des Bildschirmformats.
- -[TV System]: Auswählen des Videoausgangsformats für den Fernseher. [Audio]
- -[Nachtmodus]: Auswählen von leisen Tönen oder dynamischem Sound.
- -[Equalizer]: Auswählen eines Soundeffekts für Musik.

[Einstufung]

- -**[Jugendschutz]**: Auswählen einer Altersfreigabe.
- -[Passwort]: Andern des aktuellen Passworts (Standardwert ist "6666").

[Misc]

- -[Standardeinstellung]: Wiederherstellen der Standardeinstellungen.
- -**[Bildschoner]**: Aktivieren/Deaktivieren des Bildschirmschoners.
- 3 Drücken Sie <</a> um zum vorherigen Menü zurückzukehren.<br>4 Drücken Sie SETUP um das Menü zu verlassen.
- Drücken Sie SETUP, um das Menü zu verlassen.

# 5 Wiedergeben von digitalen Fernseh- und von Radiosendern

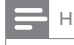

Hinweis

- Bevor Sie beginnen, überprüfen Sie, ob der Player mit der Antenne verbunden ist.
- Vergewissern Sie sich, dass Sie sich im Empfangsbereich für DVB-T-Signale befinden. Sie können die

Signalstärke bei den jeweiligen Sendeanstalten oder unter www.philips.com/support erfahren.

# Anschließen der Fernsehantenne

Um HDTV-Programme auf dem Player wiederzugeben, verbinden Sie eine der Fernsehantennen mit dem Player:

- die mitgelieferte Antenne oder
- Ihre Hausantenne.

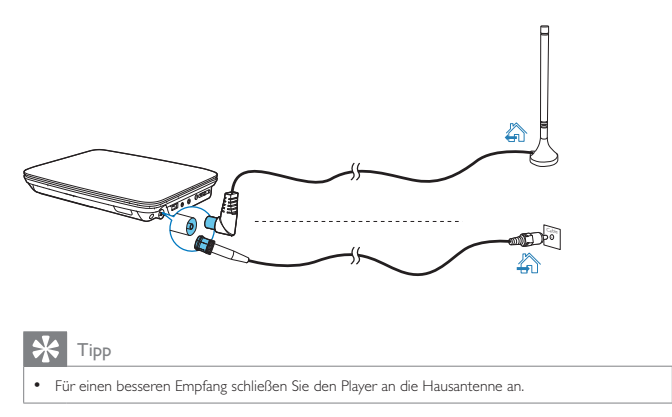

# **Ersteinrichtung**

- 1 Drücken Sie SOURCE, um in den DVB-T-Modus zu schalten.
	- » Auf dem Bildschirm wird ein Installationsmenü angezeigt, wenn Sie den Player zum ersten Mal verwenden.

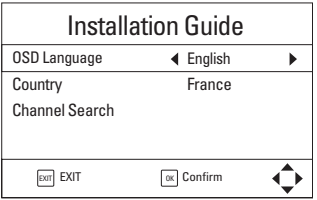

- $2$  Drücken Sie unter [OSD Language]  $\blacktriangleleft$  /  $\blacktriangleright$  , um eine OSD-Sprache auszuwählen.
- $3$  Drücken Sie unter [Land]  $\blacktriangleleft$  /  $\blacktriangleright$  , um den Bezirk Ihres aktuellen Standorts auszuwählen.
- $4$  Wählen Sie [Kanalsuche], und bestätigen Sie anschließend mit OK .
	- » Die automatische Kanalsuche startet.
	- » Wenn die automatische Kanalsuche abgeschlossen ist, startet der erste TV-Dienst die Wiedergabe.

## Auto search (Autom. Suche)

Falls Sie umziehen (z. B. in eine andere Stadt oder ein anderes Land), starten Sie die automatische Abstimmung neu, um einen besseren Empfang zu ermöglichen.

- 1 Drücken Sie auf der Fernbedienung die Taste SETUP.
- 2 Wechseln Sie zu  $\Delta$  > [Auto-Suche].
	- » Der Player beginnt, nach verfügbaren Diensten zu suchen.
	- » Wenn die automatische Suche abgeschlossen ist, startet der erste TV-Dienst die Wiedergabe.

### Manuelle Suche

Sie können auch manuell nach Fernsehkanälen suchen.

- 1 Drücken Sie auf der Fernbedienung die Taste SETUP.
- $2$  Wählen Sie  $\breve{\mathsf{m}}$  > [Manuelle Suche].
- 3 Drücken Sie  $\blacktriangleright$  / <<, um eine Kanalnummer auszuwählen, oder geben Sie die Kanalnummer über die Zifferntasten ein.
- 4 Drücken Sie zur Bestätigung die Taste OK.

# Einschalten von Fernseh-/Radiosendern

- 1 Drücken Sie SOURCE, um in den DVB-T-Modus zu schalten.
- $2$  Drücken Sie RADIO (Fernseher), um den Radio- oder Fernsehermodus auszuwählen.
	- » Sie wechseln zum zuletzt wiedergegebenen Dienst.
	- $\bullet$ Um die Lautstärke zu ändern, drücken Sie  $\blacktriangleleft + / \blacktriangleleft -$ .
- $\bf 3$   $\,$  Um einen Dienst über die Kanäle einzustellen:
	- $\bullet$ Drücken Sie ▲ CH+ / ▼ CH-, oder
	- -Verwenden Sie die Zifferntasten 0-9, um die Kanalnummern einzutragen.

#### Um einen Dienst über die Serviceinformationen einzustellen,

-Drücken Sie die Taste EPG. Drücken Sie <>>
. um zwischen Diensten zu wechseln.

#### Um Ihre favorisierten Dienste einzustellen:

- Drücken Sie die Taste FAV.

# Sortieren der Dienste in der EPG

Um Dienste je nach Bedarf anzuzeigen, können Sie die Dienste auf verschiedene Weise sortieren.

1 Drücken Sie auf der Fernbedienung die Taste SETUP.

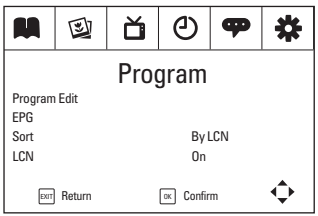

 $2$  Wählen Sie  $M$  > [Sort]:

[Per LCN]: Dienste werden nach logischer Kanalnummer (LCN) sortiert. [Per ONID]: Dienste werden nach ursprünglicher Netzwerk-ID (ONID) sortiert.

[Per Service-Name]: Dienste werden nach Dienstname sortiert. [Per Service ID]: Dienste werden nach Dienst-ID sortiert.

3 Drücken Sie <</a> </a> Drucken Durücken Optionen zu wechseln.

## Erstellen einer Favoritenliste

Drücken Sie auf der Fernbedienung die Taste FAV. Sie können die Dienste öffnen, die Sie der Favoritenliste hinzugefügt haben.

Um einen Dienst hinzufügen bzw. zu entfernen:

- 1 Drücken Sie auf der Fernbedienung die Taste SETUP.
- 2 Wählen Sie  $M$  > [Program Edit].
	- Geben Sie das aktuelle Passwort (Standardwert "000000") ein.
	- » Auf dem Bildschirm wird das Menü "Programmausgabe" angezeigt.

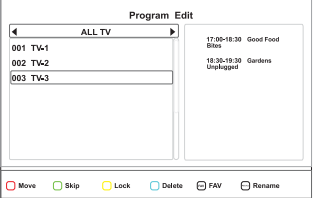

3 Um einen Dienst hinzuzufügen:

32DE

- - Wählen Sie einen Dienst aus. Drücken Sie die Taste FAV.
	- » Ein Popup-Bildschirm wird angezeigt, in dem Sie den Programmtyp auswählen können.
	- » Das Favoritensymbol wird neben dem Dienst angezeigt.
- $4$  Um den Dienst zu entfernen:
	- - Wählen Sie den Dienst aus. Drücken Sie erneut FAV.
		- » Das Favoritensymbol wird entfernt.

#### Um einen Lieblingsdienst zu öffnen:

- 1 Drücken Sie auf der Fernbedienung die Taste FAV.
	- » Ein Popup-Bildschirm wird angezeigt, auf dem Sie einen Dienst auswählen können.
- 2 Um zwischen Programmtypen zu wechseln, drücken Sie  $\blacklozenge$ .
- $3$  Um einen Dienst auszuwählen, drücken Sie  $\blacktriangle \blacktriangledown \blacktriangle \blacktriangleright$  und OK.

## Neuordnen der Kanalliste

- 1 Drücken Sie auf der Fernbedienung die Taste SETUP.
- 2 Wählen Sie  $M$  >[Programmausgabe] aus, und drücken Sie OK.
	- Geben Sie das aktuelle Passwort (Standardwert "000000") ein.
	- » Auf dem Bildschirm wird das Menü "Programmausgabe" angezeigt.

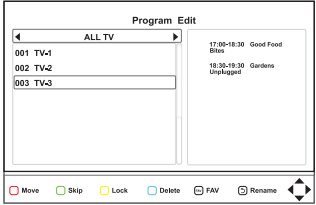

- 3 Wählen Sie den Kanal aus, und drücken Sie die rote Taste.
- $4$  Drücken Sie  $\blacktriangle$  /  $\nabla$ , um den Kanal in der Reihenfolge nach oben oder nach unten zu verschieben.
- 5 Drücken Sie zur Bestätigung die Taste OK.

## Verwalten von Kanälen

Sie können Dienste sperren, überspringen oder löschen oder den Dienstnamen ändern.

- 1 Drücken Sie auf der Fernbedienung die Taste SETUP.
- 2 Wählen Sie [Programm] > [Programmausgabe].
	- Geben Sie das aktuelle Passwort (Standardwert "000000") ein.
	- » Auf dem Bildschirm wird das Menü "Programmausgabe" angezeigt.

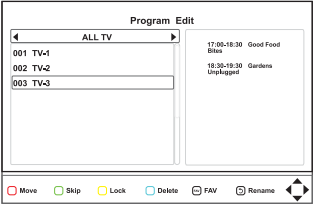

- $3$  Wählen Sie den Kanal aus.
	- - Um den Kanal auszublenden oder die Wiedergabe fortzusetzen, drücken Sie die grüne Taste.
	- - Um den Kanal zu sperren bzw. entsperren, drücken Sie die gelbe Taste.
		- » Um auf einen gesperrten Kanal zuzugreifen, geben Sie Ihr Passwort (standardmäßig 000000) ein.
	- -Um den Kanal zu löschen, drücken Sie die blaue Taste.
	- -Um den Kanal umzubenennen, drücken Sie **U**.
	- -Drücken Sie EXIT/ , um zum vorherigen Menü zurückzukehren.

## Verwenden der elektronischen Programmzeitschrift (EPG)

EPG ist eine am Bildschirm angezeigte Übersicht zu den Fernsehprogrammen. Sie können durch die Programme der folgenden 8 Tage navigieren, diese auswählen und nach Ort und Titel anzeigen.

- 1 Wählen Sie im TV-Modus einen Kanal aus.
- $2$  Drücken Sie die Taste EPG.
	- » Das Menü für den elektronischen Programmführer wird angezeigt.
- 34DE

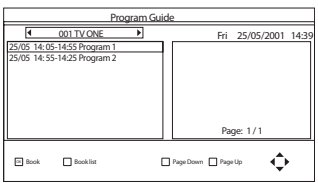

- 3 Drücken Sie <</a>  $\blacktriangleright$  Drücken Sie <<a>  $\blacktriangleright$  Drücken Sie <<a>  $\blacktriangleright$  Drücken Sie <<a>  $\blacktriangleright$  Drücken Sie <a>  $\blacktriangleright$  Drücken Sie <a>  $\blacktriangleright$  Drücken Sie <a>  $\blacktriangleright$  Um einen Kanal auszuwählen.
- 4 Drücken Sie 1/4, um ein Programm auszuwählen.
- 5 Drücken Sie die Taste OK
	- » Die Kurzinformationen für das ausgewählte Programm werden angezeigt.

Befolgen Sie die Anweisungen auf dem Bildschirm:

- - Um zu Programmen des vorherigen/nächsten Tages zu wechseln, drücken Sie die rote/gelbe Taste.
- - Um die Programminformationen auf der vorherigen/nächsten Seite anzuzeigen, drücken Sie die grüne/blaue Taste.
- 6 Um das EPG-Menü zu verlassen, drücken Sie EPG.

## Anzeigen von Programminformationen (DTV)

- Um Kurzinformationen zum laufenden Programm anzuzeigen, drücken Sie **INFO**
- Um Detailinformationen anzuzeigen, drücken Sie zweimal INFO.
	- - Um die Seite mit den Programminformationen zu verlassen, drücken Sie  $FXIT/$

## Aufrufen von Videotext

Wenn der aktuelle Kanal über Videotext verfügt, drücken Sie TELETEXT, um darauf zuzugreifen.

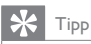

 - Zum Aufrufen oder Steuern der Anzeigefunktionen des Senders müssen Sie möglicherweise die Farbtasten verwenden. Befolgen Sie die Anweisungen im Videotext.

# <span id="page-37-0"></span>**Einrichtung**

Sie können die Setup-Optionen des Players ändern.

- 1 Drücken Sie auf der Fernbedienung die Taste SETUP.
	- » Das Einstellungsmenü wird angezeigt.

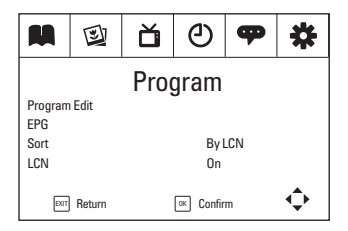

- 2 Um eine Option auszuwählen, drücken Sie  $\blacktriangleleft$  /  $\blacktriangleright$ , um zu einem Menü zu wechseln: 第 [Programm], @ ǔ, O ♥, [Bild][Kanalsuche], [Zeit][Option] und \* [System].
	- -Drücken Sie ▲ / ▼, um einen Menüpunkt auszuwählen.
	- -Drücken Sie <</a> />
	/>
	Drücken Sie <</a>
	/>
	/>
	Jerne Option auszuwählen.
- $3$  Drücken Sie zum Beenden **EXIT/**

### Programmieren

[Programmausgabe]: Bearbeiten der Liste mit Diensten. Sie können die Reihenfolge der Dienste ändern, die Dienstbezeichnungen ändern sowie einige Dienste sperren, überspringen oder löschen.

[EPG]: Prüfen der Programminformationen und Zeitpläne.

**[Ordnen]:** Sortieren der Liste mit Diensten nach unterschiedlichen Parametern.

[LCN]: Auswählen, ob die logische Sendernummer der Dienste behalten werden soll.

Um die Sendernummern der Dienste neu zuzuweisen, deaktivieren Sie [LCN].

## Bild

[Aspect Ratio]: Auswählen des Bildschirmformats.

36DE [TV-Format]: Auswählen des Videoausgangsformats für das TV-System.

## Kanalsuche

[Auto-Suche]: Starten der automatischen Suche der verfügbaren DVB-T-Dienste. **[Manuelle Suche]**: Suchen eines DVB-T-Dienstes nach Dienstnamen oder -frequenz.

[Land]: Auswählen des Landes Ihres derzeitigen Standorts.

**[Antennenleistung]**: Erhöhen der Signalstärke der externen Antenne.

## Time (Zeit)

[Zeitausgleich]: Auswählen von [Auto], um die Zeit der DVB-T-Dienste zu verwenden. Auswählen von **[Manuell]**, um Ihre Zeitzone unter **[Zeitzone]** auszuwählen.

[Land Region]: Auswählen des Landes Ihres derzeitigen Standorts.

[Zeitzone]: Zum Auswählen Ihrer Zeitzone [**Manuell]** unter [Zeitausgleich] auswählen.

**[Auto Standby]**: Automatisches Ausschalten des Player**s**, wenn drei Stunden lang keine Taste gedrückt wird bzw. keine Medien wiedergegeben werden.

## Option

**[OSD Language]**: Auswählen der Sprache für die Bildschirmmenüs. **[Untertitel Sprache]**: Auswählen der Sprache für den Untertitel. [Audio-Sprache]: Auswählen der Sprache für den Ton.

## System

#### [Kindersicherung]

Für Programme mit Altersbeschränkung können Sie ein Passwort festlegen.

 Geben Sie Ihr Passwort ein, um ein Alter auswählen (Standardwert ist "000000").

#### [Passwort einrichten]

Unter **[Kindersicherung], [Programmausgabe]** und **[Werkseinstellung**  $w$ ieder $h$ erstellen] können Sie das Passwort festlegen oder ändern.

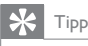

 - Wenn Sie Ihr zuletzt gespeichertes Passwort vergessen haben, können Sie zum Entsperren "888888" eingeben. Dann können Sie ein neues Passwort eingeben.

#### [Werkseinstellung wiederherstellen]

Sie können die Einstellungen des Players auf die Standardeinste[llung](http://www.philips.com/support)en zurücksetzen.

Geben Sie Ihr Passwort ein (Standardwert ist "000000").

#### [Information]

Prüfen Sie die Informationen über Ihren Player. Prüfen Sie vor der Aktualisierung der Firmware die aktuelle Version Ihres Players.

#### [Software Update]

Sie können die Firmware über ein Speichermedium aktualisieren.

- 1 Gehen Sie auf Ihrem Computer wie folgt vor:
	- - Gehen Sie zu www.philips.com/support, um die aktuelle Firmware zu erhalten.
	- - Suchen Sie nach Ihrem Modell, und klicken Sie auf "Software und Treiber".
	- Laden Sie die Firmware-Aktualisierung herunter, und speichern Sie die Datei im Stammverzeichnis eines USB-Speichergeräts.
- 2 Gehen Sie auf dem Player wie folgt vor:
	- -Schließen Sie das USB-Speichergerät an.
	- -Drücken Sie auf der Fernbedienung **SETUP**, und wählen Sie**[System]>[Software Update]>[USB-Aktualisierung]** aus.
		- » Wenn eine Firmware-Aktualisierung gefunden wurde, werden Sie aufgefordert, die Aktualisierung zu starten.
- 3 Folgen Sie den Bildschirmanweisungen, um die Aktualisierung abzuschließen.
	- » Wenn die Aktualisierung abgeschlossen ist, kehrt der Player automatisch zu den Installationsanweisungen zurück.

# Achtung

 - Schalten Sie den Player während der Firmware-Aktualisierung nicht aus, und trennen Sie die Verbindung zum Speichergerät nicht.

# <span id="page-40-0"></span>6 Wiedergeben von USB

1 Schließen Sie das USB-Speichergerät an den Player an.

Sie können auf einem USB-Speichergerät gespeicherte VOB-, MP3-, MP4-, AVIoder JPEG-Dateien wiedergeben.

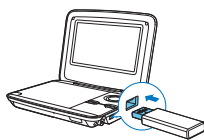

- 
- 2 Drücken Sie SOURCE, um in den USB-Modus zu wechseln.
	- » Die Mediendateien werden folgendermaßen sortiert:

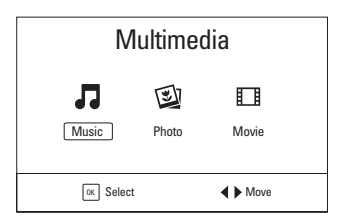

**[Musik]**: Anzeigen von Musikdateien. [Foto]: Anzeigen von Fotodateien. [Film]: Anzeigen von Filmdateien.

- 3 Drücken Sie <</a> />
Drücken Sie <</a>
Mumeine Kategorie auszuwählen, und drücken Sie anschließend  $OK / \blacktriangleright$   $II.$
- **4** Drücken Sie  $\triangle$  /  $\nabla$ , um eine Datei/einen Ordner auszuwählen, und drücken Sie anschließend  $OK$   $\blacktriangleright$   $\blacksquare$ 
	- » Die Wiedergabe beginnt.
	- » Befolgen Sie die Anweisungen auf dem Bildschirm.
- $5$  Drücken Sie die Taste , um die Wiedergabe anzuhalten.

# <span id="page-41-0"></span>Wiedergabeoptionen

## Wählen Sie eine Untertitelsprache aus, und passen Sie die Untertiteleinstellungen an

Um eine Untertitelsprache während der Wiedergabe eines Films auszuwählen:

- 1 Drücken Sie während der Wiedergabe SUBTITLE.
	- » Eine Liste mit Untertiteln wird angezeigt.
- 2 Drücken Sie  $\blacktriangle$  /  $\nabla$ , um einen Untertitel auszuwählen. Drücken Sie anschließend  $OK$   $\blacktriangleright$   $\blacksquare$  um die Auswahl zu bestätigen.

Um die Untertiteleinstellungen während der Wiedergabe eines Films anzupassen:

- 1 Drücken Sie während der Wiedergabe zweimal SUBTITLE.
- 2 Drücken Sie  $\blacktriangle$  /  $\nabla$ , um eine Option auszuwählen. **[Untertitel Spezifisch]**: Einstellen der Schriftgröße der Untertitel. [Untertitel BG]: Einstellen der Hintergrundfarbe der Untertitel. **[Untertitel SchriftzeichenFarbe]**: Einstellen der Schriftfarbe der Untertitel.
- 3 Drücken Sie <</a> </a> Drücken Sie </a> </a> UP>, um die Einstellungen zu ändern.

# Repeat (Wiederholen)

Drücken Sie während der Wiedergabe von Musik/Filmen wiederholt REPEAT, um die folgenden Wiederholungsoptionen auszuwählen:

- Einzeln wiederholen: Wiederholen der aktuellen Dateien.
- **[Ordner wiederholen]**: Wiederholen der aktuellen Ordner.
- [Zufällig]: Wiedergeben aller Dateien in zufälliger Reihenfolge.
- **[Wiederholung Aus]**: Deaktivieren des Wiederholungsmodus.

# <span id="page-42-0"></span>7 Produktinformationen

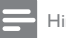

inweis

- Die Produktinformationen können ohne vorherige Ankündigung geändert werden.

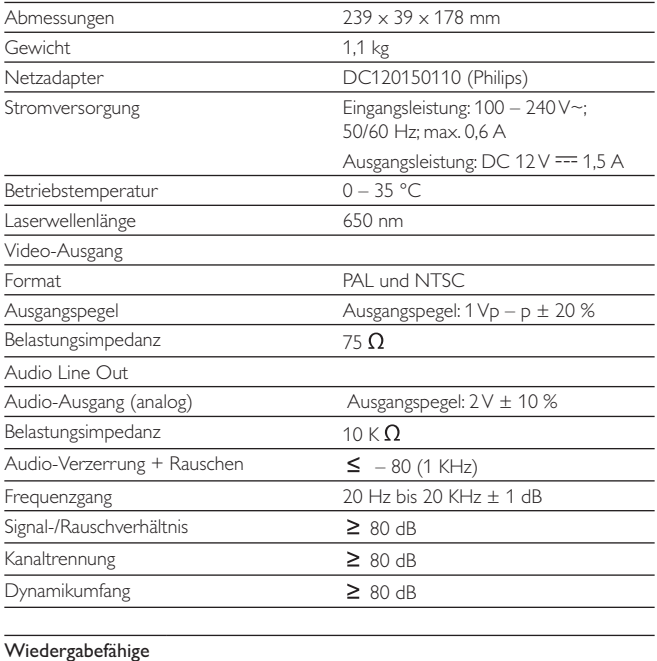

Medien

Disc

## DVD, DVD-Video, VCD/SVCD, Audio-CD DVD+R/+RW, DVD-R/-RW, DVD+R/-R DL (Dual Layer) CD-R/RW, MP3- und JPEG-Dateien

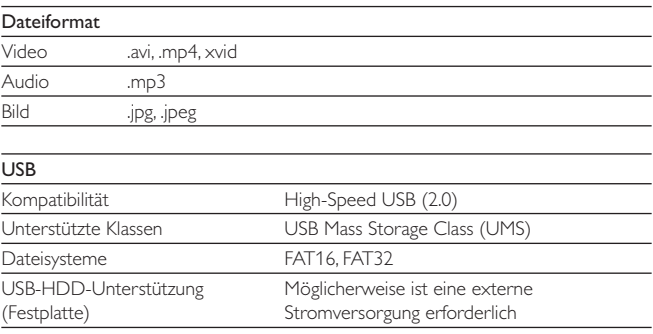

# <span id="page-44-0"></span>8 Fehlerbehebung

#### Keine Stromversorgung

- Überprüfen Sie, ob beide Anschlüsse des Netzkabels korrekt angeschlossen sind.
- @ Stellen Sie sicher, dass die Steckdose an die Stromversorgung angeschlossen ist.
- @Überprüfen Sie, ob der integrierte Akku leer ist.

#### Kein Ton

Stellen Sie sicher, dass das AV-Kabel korrekt angeschlossen ist.

#### Das Gerät reagiert nicht auf die Fernbedienung

- Stellen Sie sicher, dass sich zwischen dem Player und der Fernbedienung keine Hindernisse befinden.
- Richten Sie die Fernbedienung aus kurzer Distanz direkt auf den Player.
- @Tauschen Sie die Batterien in der Fernbedienung aus.
- @ Die Funktion ist für diese Disc nicht verfügbar. Beachten Sie die der Disc beiliegenden Anweisungen.

#### Verzerrtes Bild

- @ Reinigen Sie die Disc. Wischen Sie die Disc von der Mitte zum Rand hin mit einem sauberen, weichen, fusselfreien Tuch ab.
- @ Stellen Sie sicher, dass das Videoausgabeformat der Disc mit dem Fernsehgerät kompatibel ist.
- @ Stellen Sie das Videoausgabeformat auf Ihr Fernsehgerät oder das Programm ein.
- @ Das LCD-Display ist mithilfe von Hochpräzisionstechnik hergestellt worden. Es kann allerdings vorkommen, dass sie auf dem LCD-Bildschirm ständig kleine schwarze und/oder helle (rote, blaue, grüne) Punkte sehen. Dies ist eine normale Folge des Herstellungsprozesses und kein Hinweis auf eine Fehlfunktion.

#### Die Disc kann nicht wiedergegeben werden.

- Stellen Sie sicher, dass die beschriftete Seite der Disc nach oben zeigt.
- Reinigen Sie die Disc. Wischen Sie die Disc von der Mitte zum Rand hin mit einem sauberen, weichen, fusselfreien Tuch ab.

Überprüfen Sie, ob die Disc defekt ist, indem Sie eine andere Disc einlegen.

#### Gerät reagiert nicht auf Wiedergabebefehle

Der Vorgang wird von der Disc nicht unterstützt.

#### Der Player fühlt sich warm an

 Wird der Player über einen längeren Zeitraum verwendet, erwärmt sich die Oberfläche. Das ist normal

#### Auf dem Bildschirm wird angezeigt, dass kein Signal oder nur ein schwaches Signal empfangen wird.

- Das TV-Signal ist zu schwach, oder Sie befinden sich außerhalb der Reichweite des TV-Signals.
- @ Vergewissern Sie sich, dass Sie sich innerhalb eines Gebiets mit ausreichender Signalstärke befinden.
- Stellen Sie eine Verbindung zu Ihrer Fernseherantennenbuchse her.
- @ Der Empfang von Fernsehprogrammen in einem fahrenden Auto kann zu Signalstörungen führen.

#### Empfang mit Schwarzweiß-Bild oder ohne Ton

@ Stellen Sie sicher, dass Sie das Fernsehformat gemäß den Anforderungen lokaler Fernsehanstalten einstellen. Wenn Ihnen die Anforderungen nicht bekannt sind, kontaktieren Sie die lokalen Fernsehanstalten.

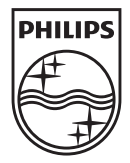

Specifications are subject to change without notice © 2013 Koninklijke Philips Electronics N.V. All rights reserved.

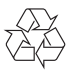

PD7015\_12\_UM\_V1.0